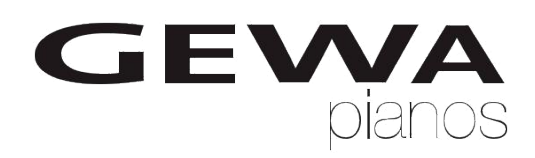

# **ИНСТРУКЦИЯ ПОЛЬЗОВАТЕЛЯ**

GEWA Цифровое Пианино Цифровое Цифровое Пианино Пианино Цифровое Пианино **UP 260 G**

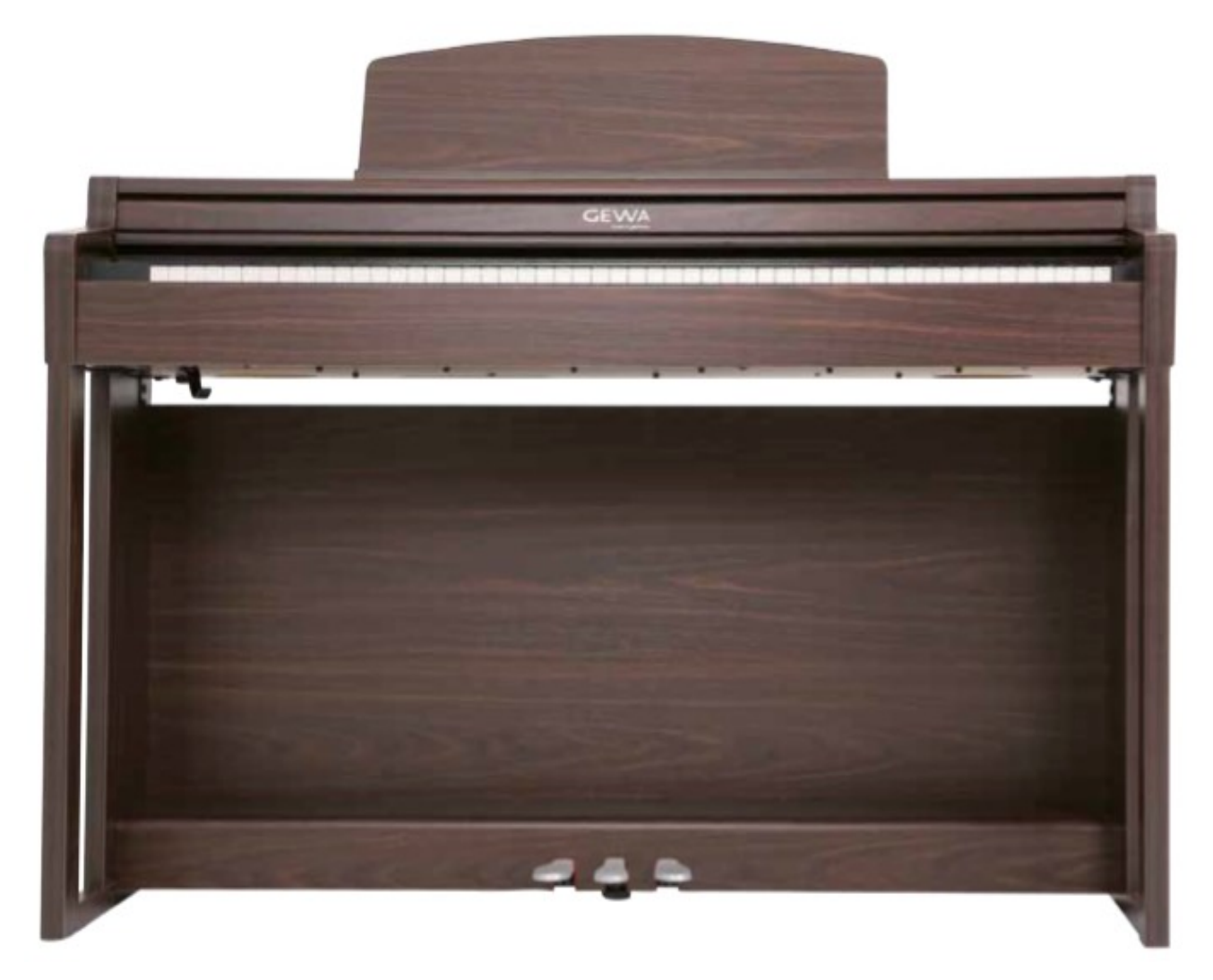

Инструкция пользователя | Owners manual | Mode d'emploi **www.gewapiano.com**

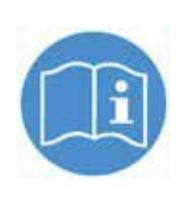

**Пожалуйста, прежде чем начать пользоваться инструментом, внимательно прочитайте инструкцию, и примите во внимание информацию о безопасности! Пожалуйста, держите руководство пользователя для справки.**

Manufacturer: **GEWA music GmbH** Werkstraße 1 08626 Adorf GERMANY

www.gewamusic.com

Version 1.0

Latest Release 01.09.2016

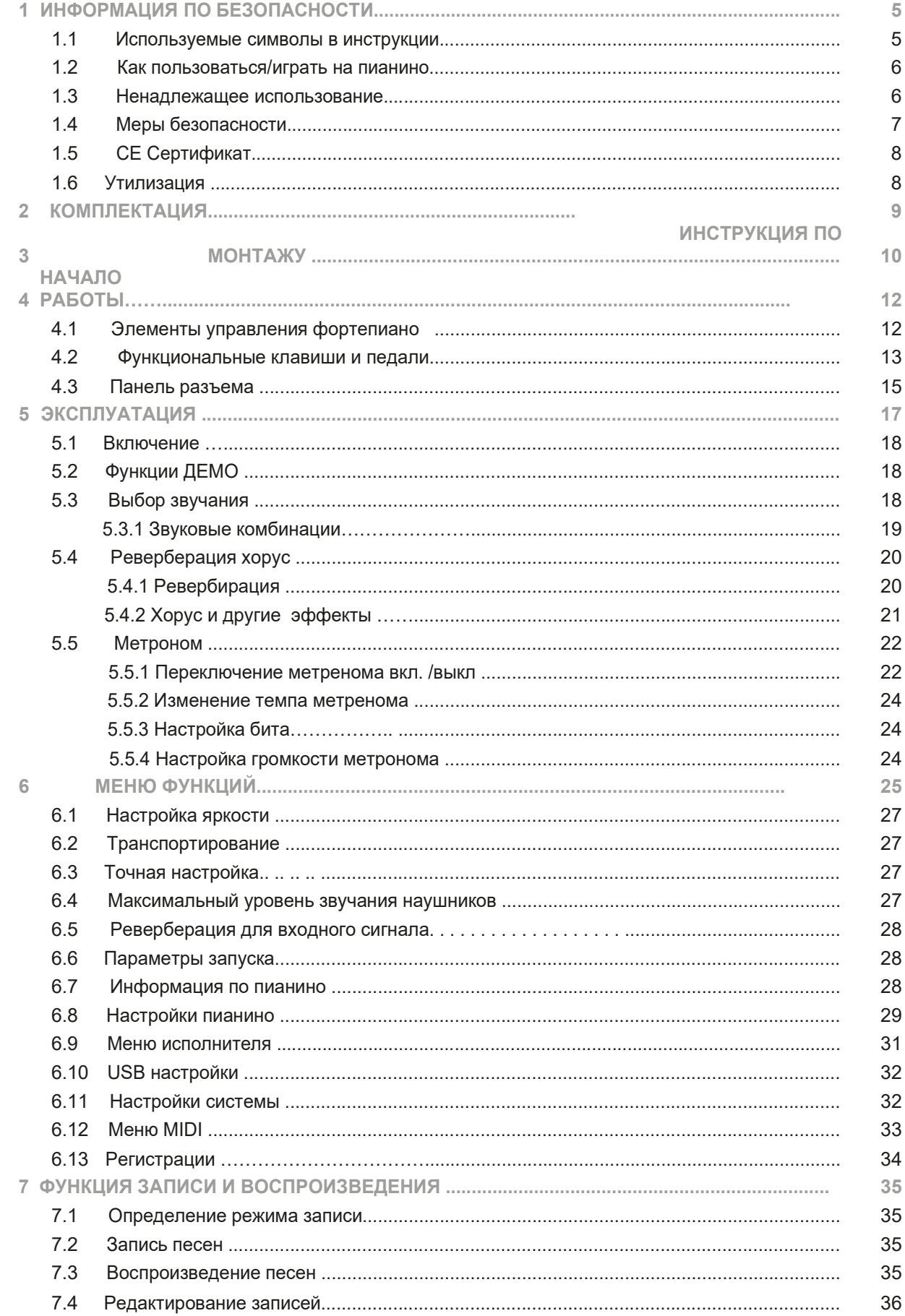

\_

musi

**GEWA** 

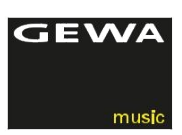

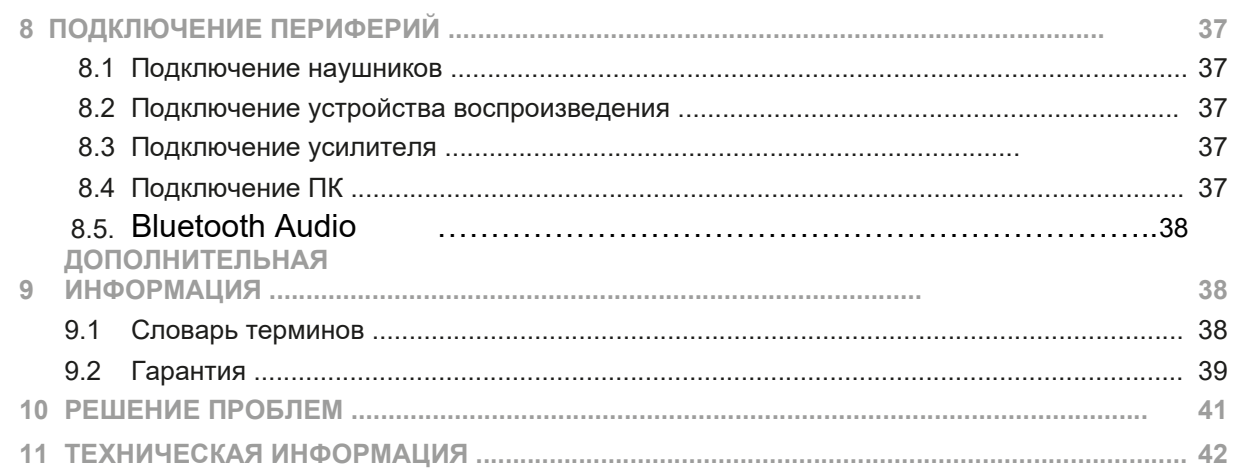

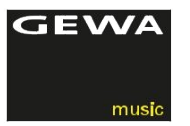

Уважаемый Клиент.

Спасибо, что приобрели цифровое пианино GEWA UP 260G! С GEWA UP 260G Вы выбрали высококачественное цифровое пианино, которое обладает впечатляющим звуком и огромным набором дополнительных и простых в использовании звуков. Для нас очень важна Ваша безопасность! Поэтому, пожалуйста, внимательно

прочитайте и освойте информацию по безопасности . Предлагаем Вам сохранять данную инструкцию пользователя в безопасном, известном для Вас месте, и передавать её новому владельцу или

пользователю при продаже Вашего UP 260G.

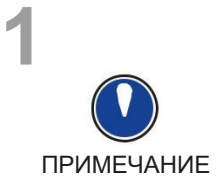

# **ИНФОРМАЦИЯ ПО БЕЗОПАСНОСТИ**

Производитель не несет ответственности за нанесение вреда людям или повреждение имущества вследствие неправильно использования устройства!

Пользоваться Вашим цифровым пианино надо только по предоставленной здесь инструкции!

# 1.1 ИСПОЛЬЗУЕМЫЕ СИМВОЛЫ В ИНСТРУКЦИИ

Приведенные ниже символы используются для сигнализации рисков и предоставления рекомендации:

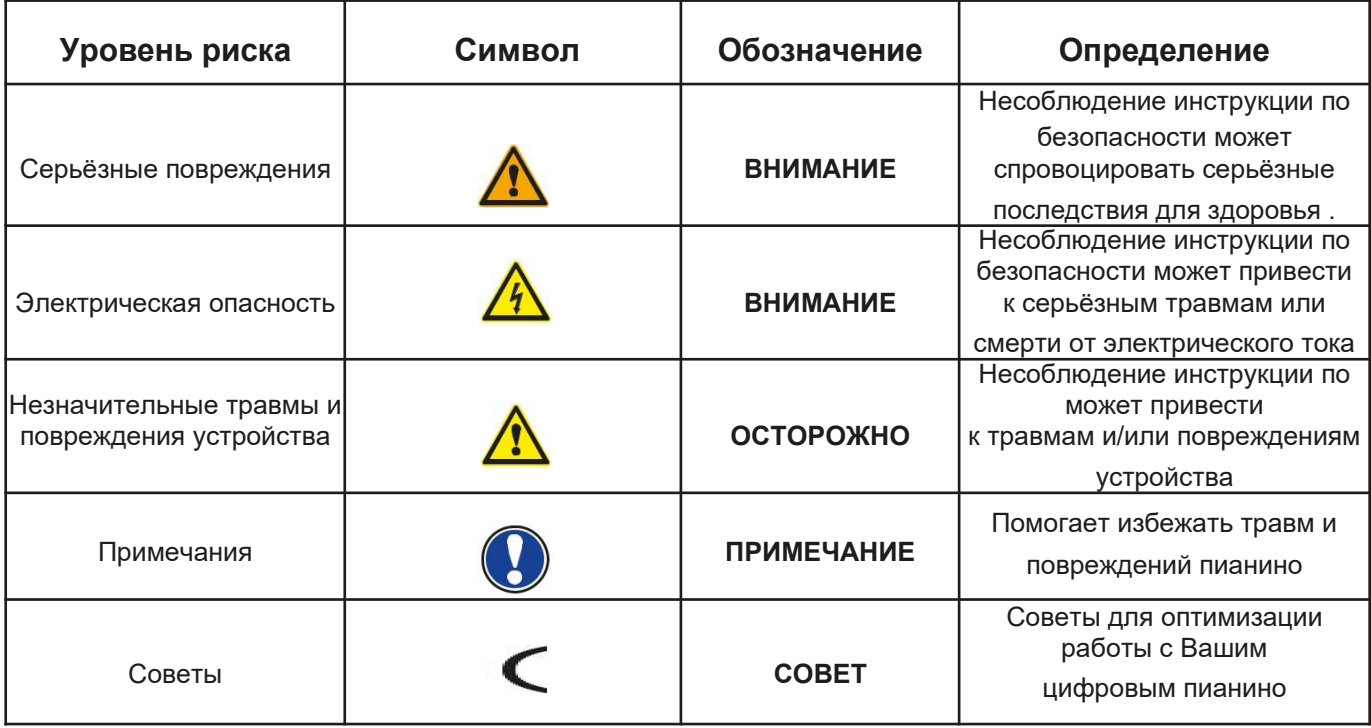

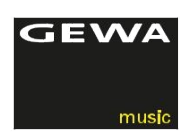

## 1.2 КАК ПРАВИЛЬНО ПОЛЬЗОВАТЬСЯ/ИГРАТЬ ВАШИМ ЦИФРОВЫМ ПИАНИНО GEWA

Пожалуйста, держите цифровое пианино в сухой среде.

- Аудио аксессуары можно подключить для воспроизведения звука (подключенные к пианино на входе или выходе) или для передачи данных. Аксессуары должны соответствовать техническим условиям (пожалуйста, обратитесь к разделу 11, техническая информация).
- Используйте всегда сертифицированные адаптеры питания. Источник питания должен соответствовать спецификациям напряжения в стране (контрольная табличка есть на адаптере).
- Цифровое пианино собирается только из оригинальных комплектующих, поставляемых вместе с инструментом. Любые изменения в пианино не допускаются и приводят к полной потере гарантии.
- Цифровое пианино должно быть установлено на устойчивой поверхности и, или платформе, которая будет выдерживать вес инструмента (пожалуйста, обратитесь

к разделу 11, техническая информация).

#### 1.3 НЕ НАДЛЕЖАЩЕЕ ИСПОЛЬЗОВАНИЕ

- Установка цифрового пианино на открытом воздухе или во влажных помещениях
- Настройка пианино во влажном помещении
- Использование источников питания не авторизованных компанией GEWA или подключения пианино к электрической розетке, неподходящей местной спецификации напряжения.
- Игра на пианино вблизи электрических или электронных устройств, таких как стерео системы, телевизоры, радио или мобильные телефоны. Эти устройства могут вызывать помехи и серьезно повлиять на качество звучания Вашего цифрового пианино.
- Использование крупногабаритных длинных звуковых проводов также может препятствовать качеству звучания.
- Избегать попадания прямых солнечных лучей. Избегать ударов по инструменту.

ПРИМЕЧАНИЕ Производитель не несет ответственности при возникновении убытков в следующих случаях:

- Неправильное использование согласно инструкции по безопасности
- Неправильное обращение
- Подключение неподходящих устройств ввода/вывода, или других устройств на базе интерфейса посторонних производителей

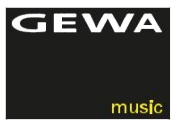

#### 1.4 МЕРЫ БЕЗОПАСНОСТИ

Всегда следуйте приведенным здесь указаниям по технике безопасности. Несоблюдение мер безопасности приводит к:

- Серьёзным травмам или смертельным случаям
- Повреждениям электроники инструмента
- Коротким замыканиям
- Повреждениям
- Пожару

Возможны другие риски, поэтому этот перечень нельзя считать полным.

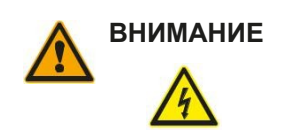

#### **ВНИМАНИЕ Электрическая небезопасность**

- Даже низкие электрические токи могут привести к серьезным травмам и даже к смерти!
- Никогда не разбирайте внутренний корпус цифрового пианино.
- Никогда не используйте поврежденные блоки питания / кабели.
- Осторожно устанавливайте блоки питания / кабели, чтобы избежать риска повреждения.
- Никогда не размещайте контейнеры, наполненные водой или жидкостями (вазы и т.п.) на или около пианино.
- Никогда ставьте воду или жидкость на цифровое пианино или клавиатуру.
- Никогда не чистите цифровое фортепиано мокрым тряпкой.
- Никогда не выдергивайте электрический кабель из розетки, поскольку он может
- быть повреждён.
- Если жидкость или вода случайно попала в цифровое пианино, немедленно отключите его..

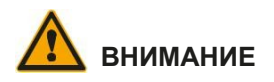

#### **ВНИМАНИЕ В случае необычного поведения пианино**

- Выключите цифровое пианино или отключите его от электросети, если:
- внезапно пропал звук при использовании пианино,
- цифровой пианино издает необычный запах или дым.
- Важно, чтобы цифровое пианино было проверено Вашей службой поддержки GEWA.

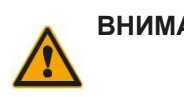

#### **ВНИМАНИЕ Пожарная профилактика**

- Открытое пламя, например от свечей или масляных светильников, может привести к пожару.
- Никогда не держите открытый огонь рядом с цифровым пианино!

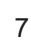

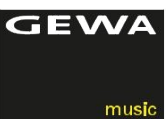

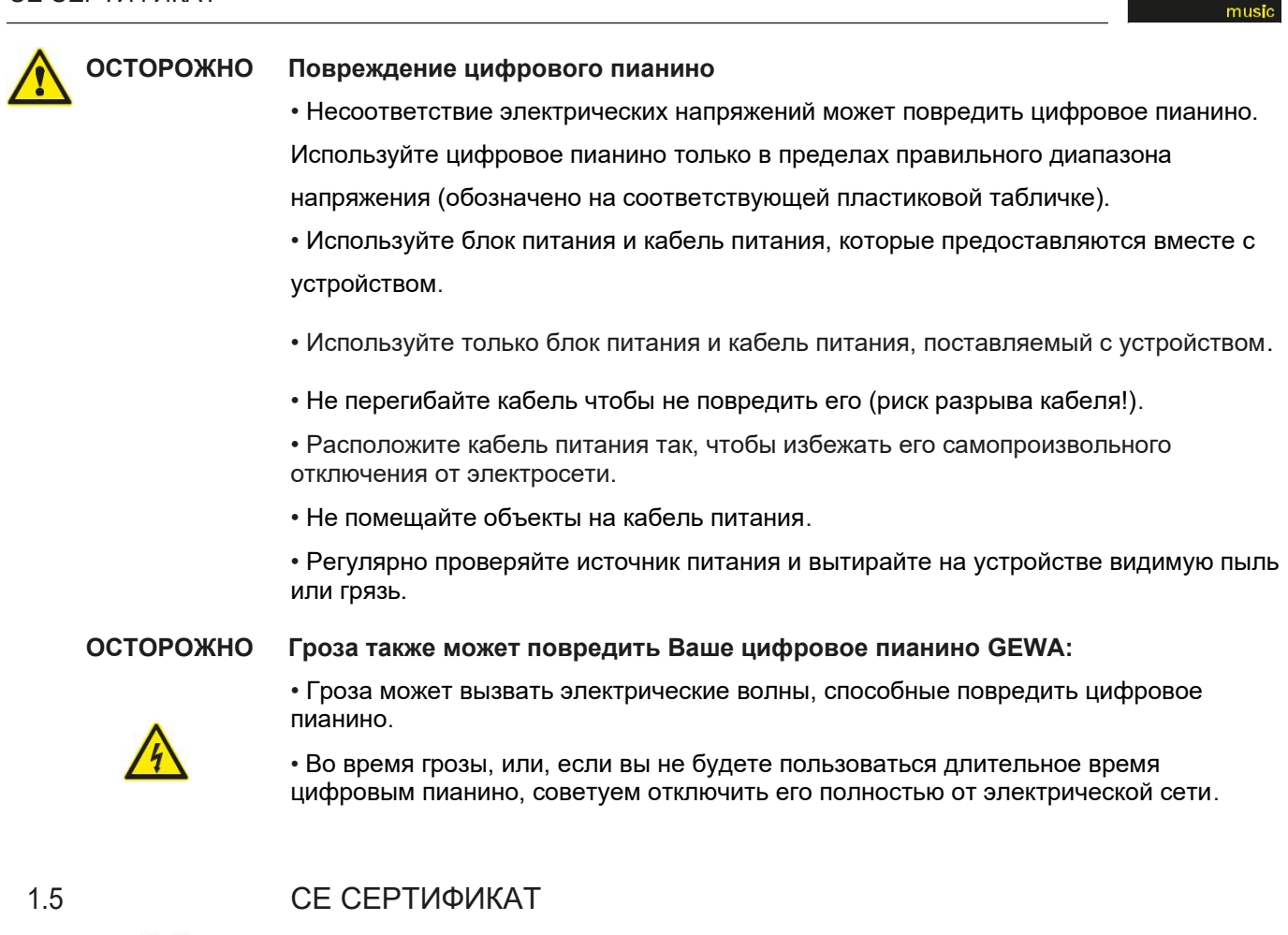

Ваше цифровое пианино GEWA соответствует требованиям директив ЄС: 2004/108/EC on the approximation of the laws of the Member States relating to electromagnetic compatibility and repealing Directive 89/336/EEC. Compliance with the above directives is confirmed by the CE label on the device. The declaration of conformity can be viewed at the following address:

GEWA music GmbH Werkstraße 1 08626 Adorf GERMANY

1.6 УТИЛИЗАЦИЯ

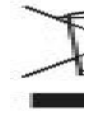

CE

В случае, если Ваше цифровое пианино требует утилизации, обратитесь к месту расположения службы отходов (например, компании по утилизации, центров переработки и т.д.).

Отображаемой символ требует, чтобы устройства, обозначенные этим символом, были помещены отдельно от бытовых отходов. По Закону о электротехническом и электронном оборудовании владельцы устройств с этим символом, в соответствии с федеральным законом, требуют депонирования электрического и электронного оборудования отходов в отдельной ёмкости.

Пожалуйста, помогите нам защитить окружающую среду, не выбрасывайте свое старое электрооборудование вместе с общими бытовыми отходами.

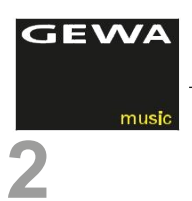

# **КОМПЛЕКТАЦИЯ**

Прежде чем начать сборку, проверьте содержимое упаковки для проверки комплекта.

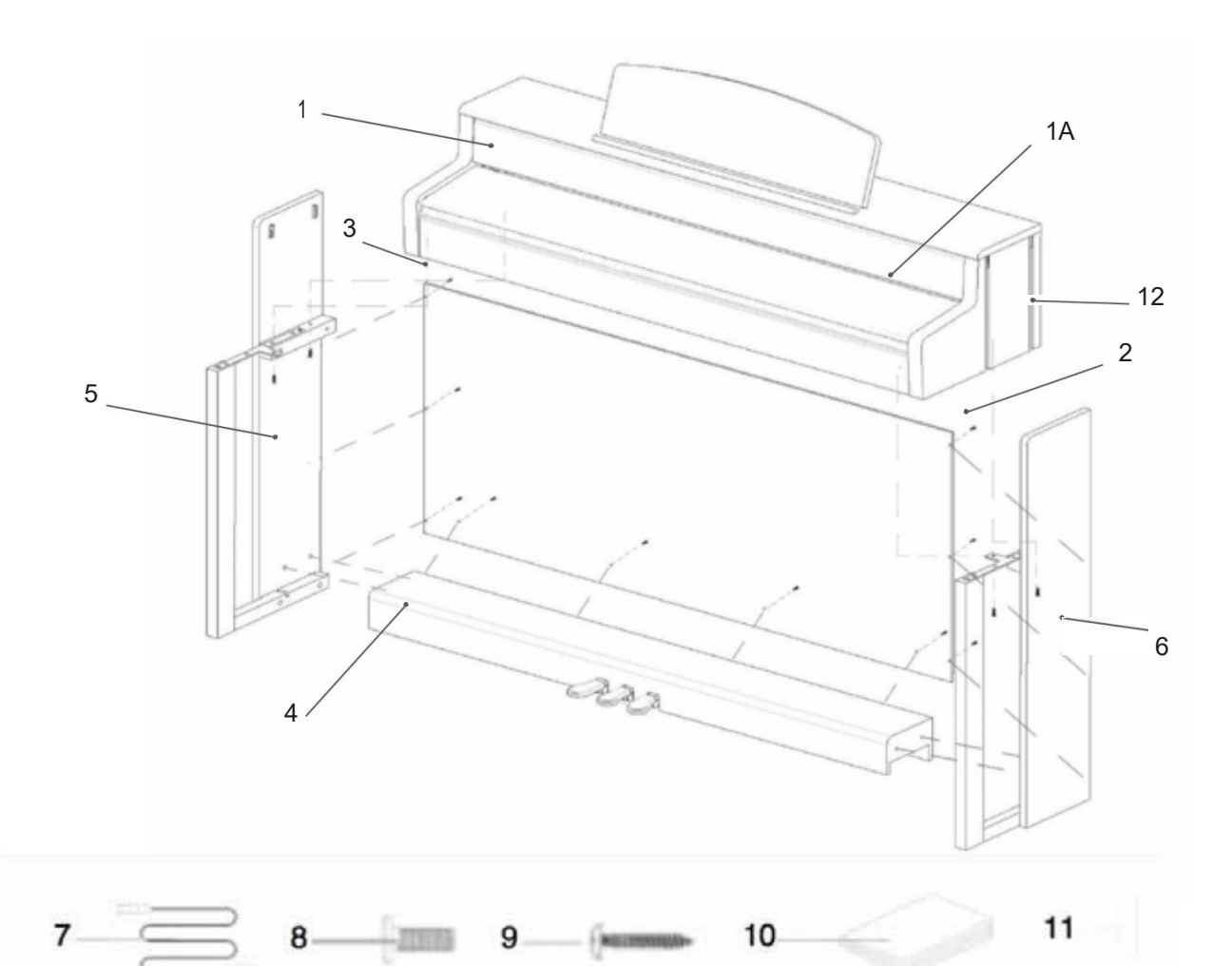

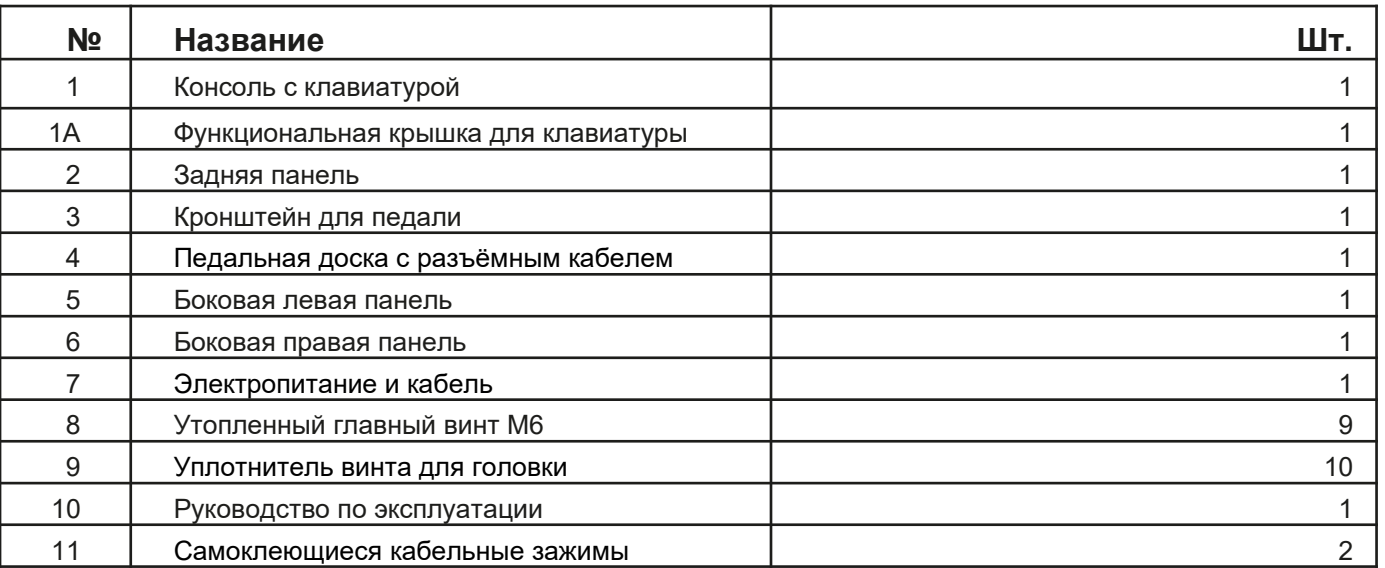

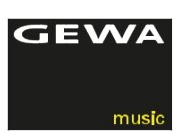

# **3 ИНСТРУКЦИЯ ПО МОНТАЖУ**

В этом разделе мы покажем как легко собрать цифровое пианино GEWA Для монтажа нужно:

1. Крестовая отвертка размер 2

2. Второе вспомогательное лицо

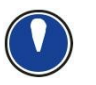

ПРИМ. Не затягивайте винты углубленных головок пока не будут выровнены все части цифрового пианино. Убедитесь, что Вы собрали свое цифровое пианино параллельно уровню земли.

- 1. Отпустите и разверните кабель с педалью (без иллюстрации).
- 2. Используя винты М6 (10) с утопленной головкой, соедините боковые панели (6 и 7) с педальной панелью (4).
- 3. Надавите на кронштейн педальной доски (3) на заднюю панель педали, чтобы она защелкнулась. Затем прикрутите ее, используя 4 винта с утопленной головкой.
- 4. Теперь закрутите крепление на задней панели (2) с помощью 4 винтов с утопленной головкой.
- 5. Установите консоль сверху заподлицо с кронштейном переднего края. По соображениям стабильности, консоль должна лежать ровно на крепежных кронштейнах. Затем завинтите консоль (1) с помощью 4 винтов с утопленной головкой.
- 6. Затяните все винты с утопленной головкой (6).
- 7. Поместите пластиковые крышки на все боковые панели (6 и 7).

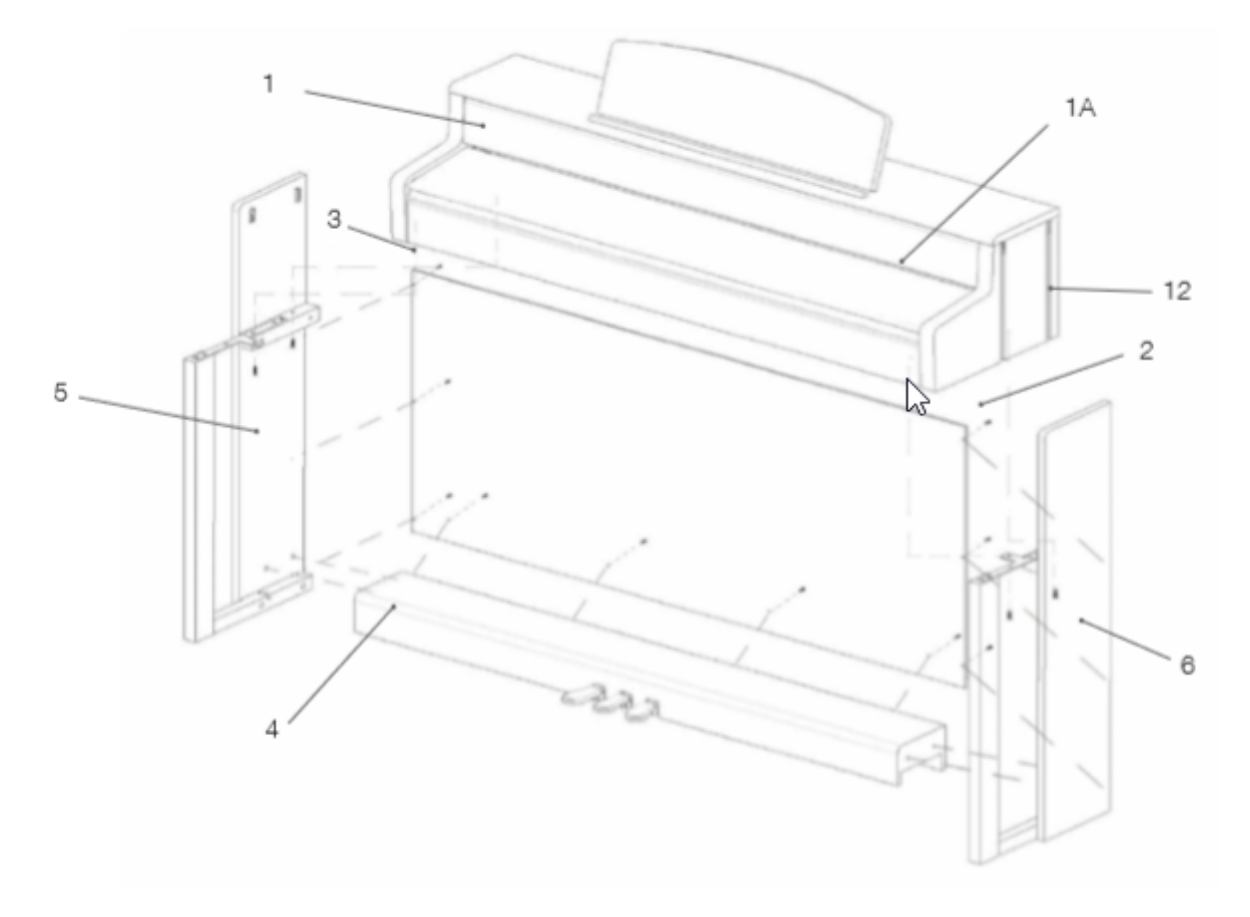

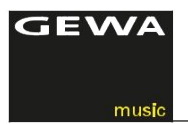

8. Теперь установите свое цифровое пианино на свое место в комнате и отвинтите опору под педалью до тех пор, пока она не достигнет пола.

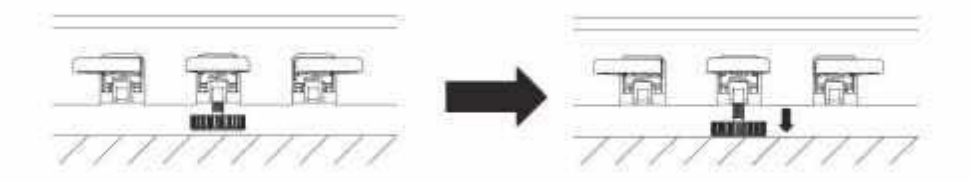

Подключите кабель для педальной платы в правильном положении (он должен легко входить без применения силы) в гнездо на нижней стороне консоли (1) и подключите блок питания (8) к гнезду питания на задней панели пианино (без изображения).

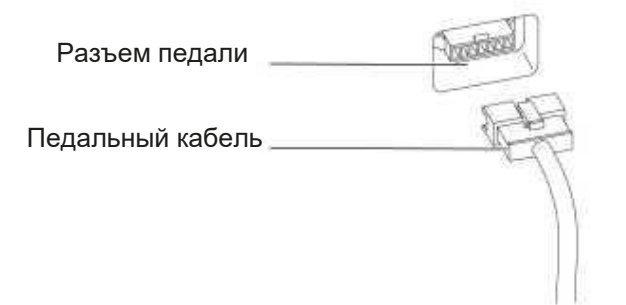

10. Пожалуйста, настройте подставку для нот, как показано ниже

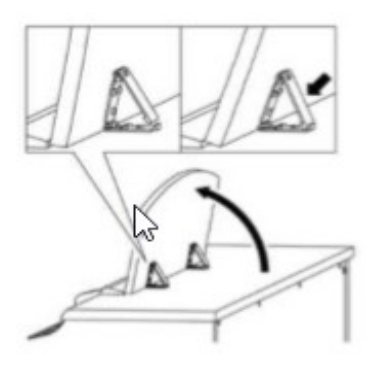

# **КАК ОТКРЫВАТЬ КРЫШКУ КЛАВИАТУРЫ**

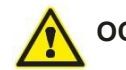

#### **ОСТОРОЖНО Пожалуйста, используете обе руки, чтобы открыть/ закрыть крышку.**

Чтобы открыть крышку, пожалуйста, следуйте указаниям на рисунка ниже. В противном случае, крышка может быть снова закрыться.

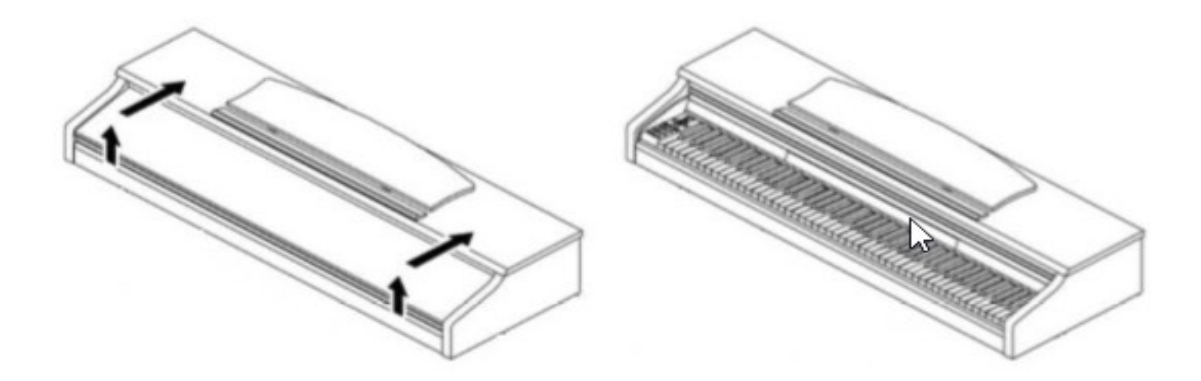

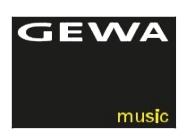

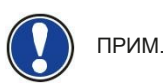

# ДЛЯ ИСПОЛЬЗОВАНИЯ КЛАВИАТУРЫ СТОЯ

Также можно использовать подставку для клавиатуры вместо консоли. В этом случае расположите клавиатуру на ровной поверхности центру подставки. Если возможно, колонки на нижней части пианино не должны касаться подставки. Для подключения со стандартной сустейн педалью Вы можете использовать гнездо 6,3 мм на задней панели.

**4 НАЧАЛО**

Теперь давайте посмотрим на элементы управления Вашего цифрового пианино GEWA.

4.1

## ИНСТРУКЦИЯ ПО ПРИМЕНЕНИЮ ВАШЕГО ПИАНИНО.

Ваше цифровое пианино GEWA включает следующие элементы управления:

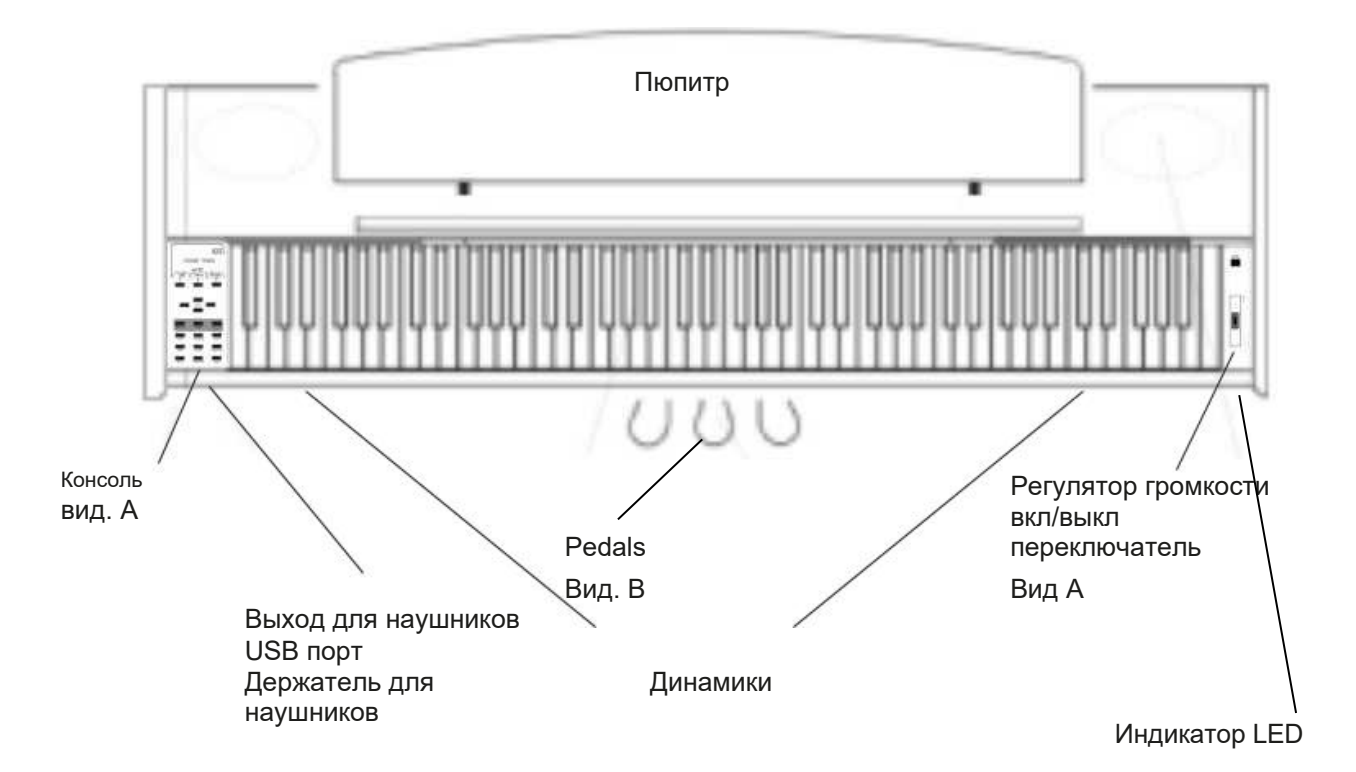

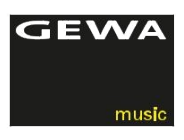

**НАЧАЛО** ФУНКЦИОНАЛЬНЫЕ КЛАВИШИ И ПЕДАЛИ

#### 4.2 ФУНКЦИОНАЛЬНЫЕ КЛАВИШИ И ПЕДАЛИ

#### **ВИД A**

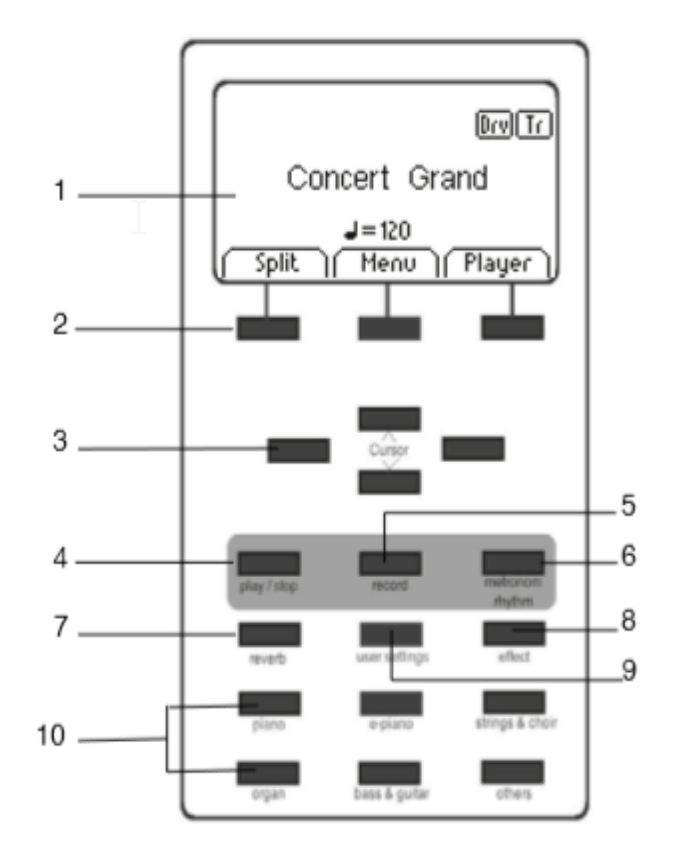

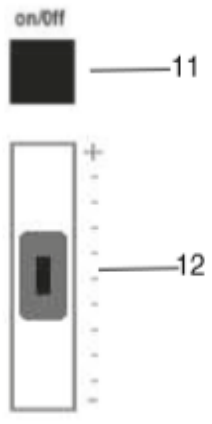

#### **1 Дисплей**

Предоставляет сведения о параметрах.

**2 Программные кнопки**

Функциональные кнопки.

**3 Кнопки курсора**

Навигация внутри функций и функциональных групп

#### **Запись связанных кнопок**

#### **4 Играть/Стоп**

Старт/Стоп воспроизведение записанных фрагментов.

**5 Запись**

Позволяет вашему цифровому пианино GEWA записывать композиции

**6 Метроном и функции метронома** С помощью этой кнопки метроном можно включить /

выключить и отредактировать.

#### **7 Reverb button**

Включает / выключает реверберацию, а при более длительном нажатии переходит в режим редактирования.

#### **8 Хорус и другие эффекты**

Включает / выключает хорус и другие эффекты, а при более длительном нажатии переходит в режим редактирования.

#### **9 Пользовательские настройки**

В этом разделе вы можете создавать пользовательские настройки.

#### **10 Кнопка выбора тембров**

С помощью этих кнопок вы можете перемещаться по различным звукам вашего цифрового пианино GEWA.

### **11 Переключатель включения / выключения**

При переключении этого переключателя вы можете включить и выключить инструмент.

ПРИМЕЧАНИЕ: Переключатель не входит в фиксированное положение.

#### **12 Объемный слайдер**

Здесь вы можете установить общую громкость Вашего цифрового пианино GEWA.

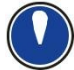

ПРИМЕЧАНИЕ: Перед включением пианино рекомендуется установить слайдер в среднее

положение

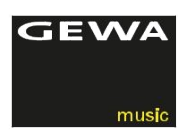

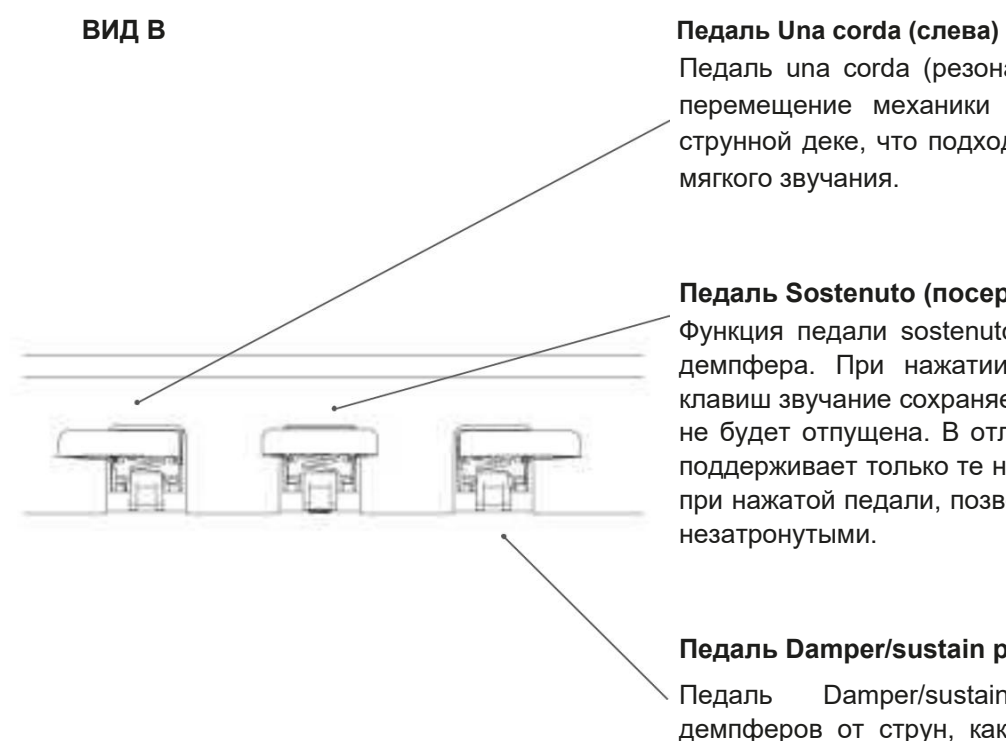

Педаль una corda (резонаторная педаль) имитирует перемещение механики клавиш пианино ближе к струнной деке, что подходит для более спокойного и мягкого звучания.

#### Педаль Sostenuto (посередине)

Функция педали sostenuto подобна функции педали демпфера. При нажатии клавиши или нескольких клавиш звучание сохраняется до тех пор, пока педаль не будет отпущена. В отличие от педали демпфера, поддерживает только те ноты, которые удерживаются при нажатой педали, позволяя будущим нотам играть незатронутыми.

#### Педаль Damper/sustain pedal (справа)

Педаль Damper/sustain имитирует удаление демпферов от струн, как на акустическом пианино. Звуки, которые воспроизводятся после нажатия педали Damper / Sustain звучат значительно дольше. Включает в себя также опции полупедализации.

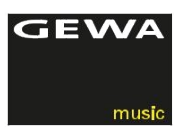

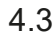

# 4.3 РАЗЪЕМЫ (ЗАДНЯЯ СТОРОНА КОНСОЛИ)

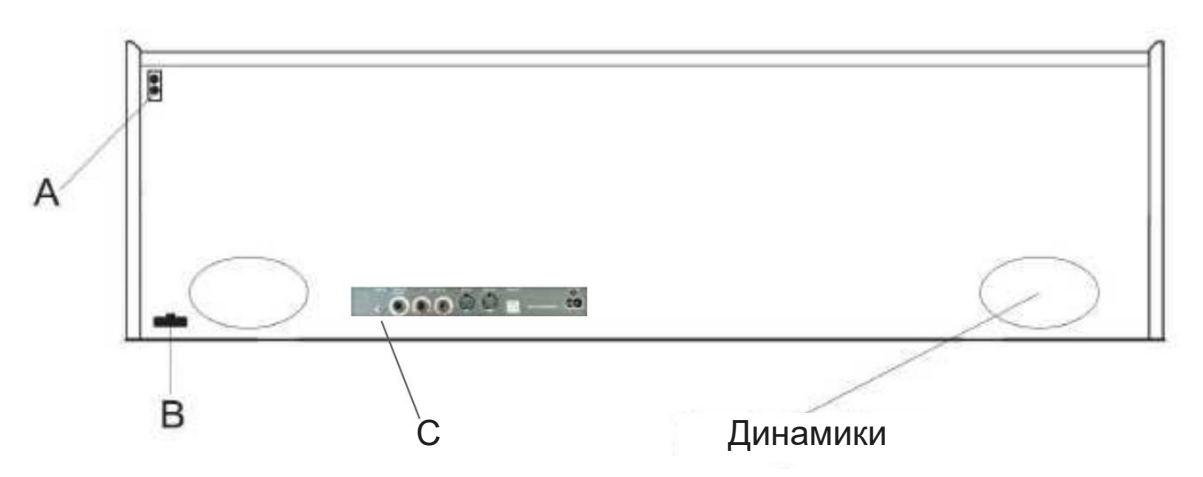

# КОНСОЛЬ - ЗАДНИЕ БОКОВЫЕ РАЗЪЕМЫ (C)

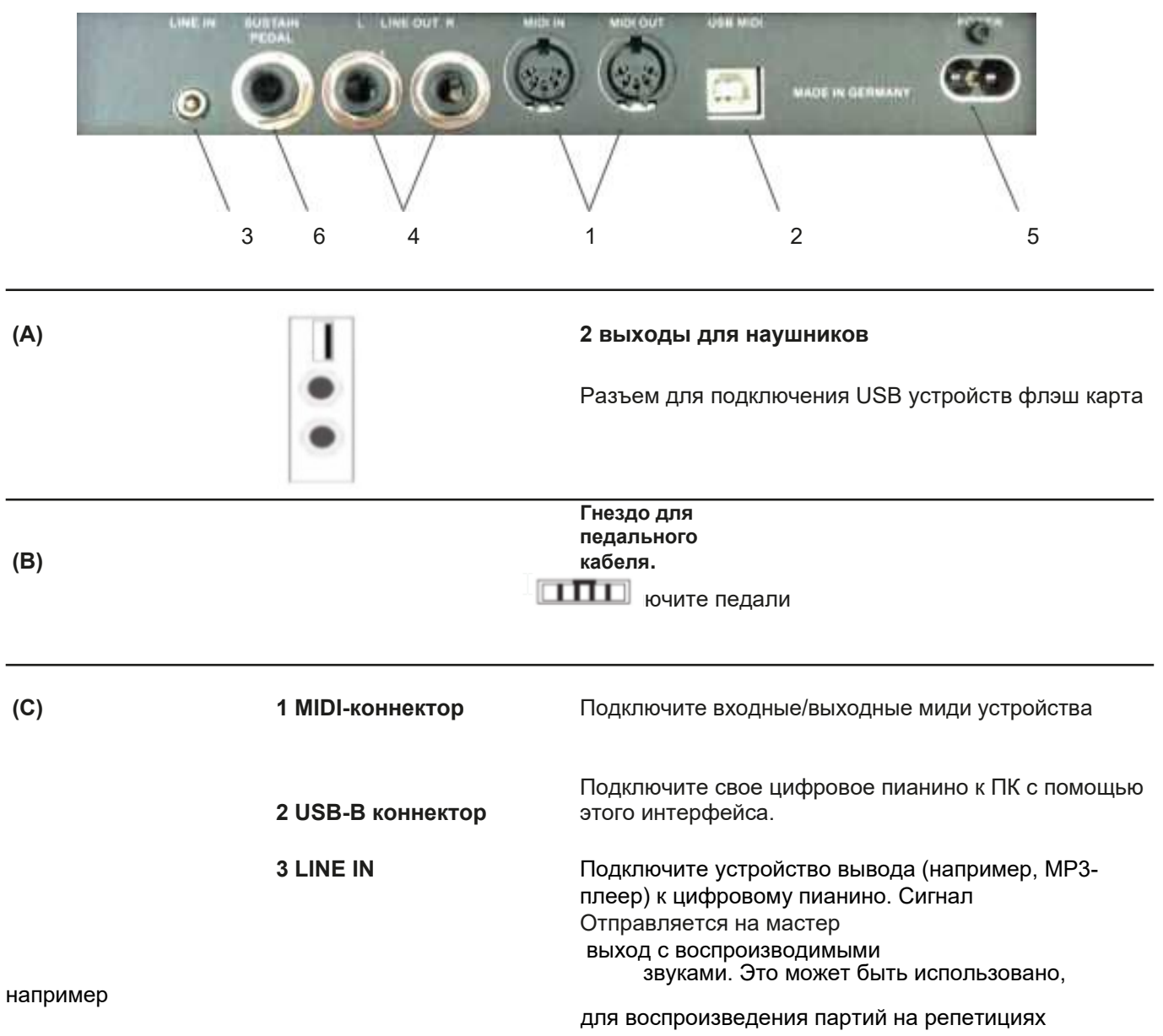

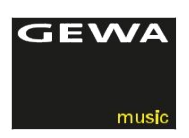

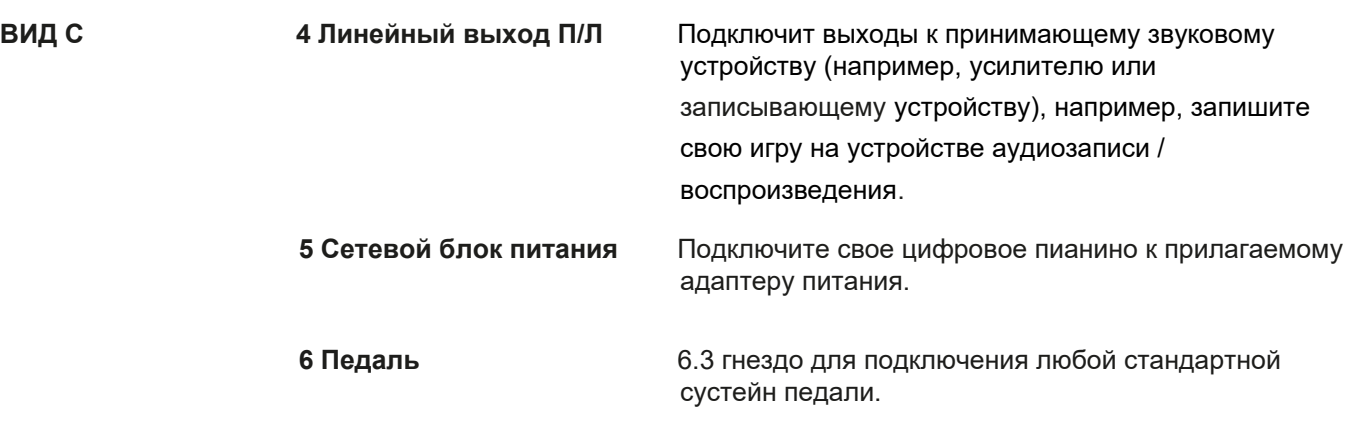

ПРИМЕЧАНИЕ Разъемы LINE IN и LINE OUT определяются как отдельные стерео каналы L (слева) и R (справа). Используйте соответствующую провода для вывода или ввода стерео сигналов. (3,5 мм стерео разъем).

![](_page_16_Picture_0.jpeg)

![](_page_16_Figure_2.jpeg)

![](_page_17_Picture_1.jpeg)

#### **5.3** ВЫБОР ЗВУЧАНИЯ

В Вашем цифровом пианино GEWA имеется 37 эксклюзивных звучаний. Они организованы в следующие группы:

![](_page_17_Picture_231.jpeg)

![](_page_17_Figure_6.jpeg)

Используйте кнопки выбора тембров или

 $-$ 2 кнопки курсора вправо/влево для просмотра различных тембров.

Выбранный тембр отобразится на дисплее (2).

СОВЕТ Мы рекомендуем вам использовать демо песни, чтобы получить представление о том, как можно воспроизводить звук. Пробуйте звучания и вдохновляйтесь прослушиванием демо-песен и самими тембрами.

![](_page_18_Picture_0.jpeg)

5.3.1

ЗВУКОВЫЕ КОМБИНАЦИИ (ОБЪЕДИНЕНИЕ ИНСТРУМЕНТОВ) Цифровое пианино GEWA можно настроить для воспроизведения двух одновременных тембров в многоуровневом режиме. Ниже мы покажем Вам, как это сделать:

(Выберите, как описано на предыдущей странице, тембр).

![](_page_18_Picture_5.jpeg)

- 1. Удерживайте нажатой кнопку звуковой группы и выберите звук из другой группы (или той же, например, Strings & Choir)
- 2. С помошью кнопок курсора вверх / вниз Вы выбираете, какой из двух тембров вы хотите изменить.

3. Если Вы сейчас играете на клавиатуре, Вы услышите оба тембра звучащих одновременно.

4. Нажмите кнопку редактирования, чтобы изменить соотношение громкости двух звуков.

- 5 Перейдите к настройкам баланса и измените соотношение с Вашими предпочтениями с помощью кнопок курсора влево / вправо.
- 6. С помощью экранной кнопки «BЫХОД» выйдите из меню

![](_page_18_Figure_12.jpeg)

# 5.3.1

# ЗВУКОВЫЕ КОМБИНАЦИИ (РАЗДЕЛЬНОЕ ЗВУЧАНИЕ ТЕМБРОВ)

UP 260G может быть настроен на воспроизведение двух тембров в режиме разделения, то есть ниже и выше точки разделения клавиатуры будут две зоны с разными тембрами. Ниже мы покажем вам, как это сделать:

![](_page_18_Figure_16.jpeg)

![](_page_18_Figure_17.jpeg)

- 1. Выберите тембр, как описано выше
- 2. Нажмите кнопку EDIT
- 3. С помощью кнопок курсора вверх / вниз Вы выбираете, какой из тембров вы хотите поменять.
- 4. Если Вы сейчас играете на клавиатуре, Вы услышите выделенный звук для левой и правой стороны разделенной клавиатуры.
- 5. Нажмите кнопку редактирования, чтобы изменить соотношение громкости звука.
- 6. Перейдите к настройкам баланса и измените соотношение с помощью кнопок курсора влево / вправо.
- 7. Перейдя к точке разделения, вы можете определить зоны деления клавиатуры для разделения двух тембров.
- 8. С помощью экранной кнопки «BЫХОД» выйдите из меню

![](_page_19_Picture_1.jpeg)

## 5.4 РЕВЕРБЕРАЦИЯ И ХОРУС

У Вашего цифрового пианино есть возможность комбинировать различные звуковые эффекты: реверберация, хорус и другие эффекты:

- Некоторые звуки уже имеют заводскую предустановленную реверберацию или эффект хоруса, что делает звук более живым и реалистичным.
- Нажав кнопку реверберации и / или хорус и другие, вы можете де активировать или активировать эффекты, как описано.
- Измененные настройки эффекта остаются активными до тех пор, пока цифровое пианино не будет выключено. Когда прибор снова включен, все настройки возвращаются к заводским значениям по умолчанию.

#### 5.4.1 РЕВЕРБЕРАЦИЯ

Эффект реверберации (или холла) имитирует звук в различных комнатных условиях.

Ваше цифровое пианино обладает следующими эффектами реверберации:

![](_page_19_Picture_175.jpeg)

Нажмите кнопку включения / выключения реверберации, чтобы активировать или де активировать эффект. Эффект реверберации активен, когда загорается светодиод кнопки реверберации. Если функция реверберации активирована, тип эффекта отображается на дисплее. Изменения становятся активными немедленно.

Чтобы отредактировать эффект реверберации, нажмите и удерживайте кнопку реверберации до тех пор, пока на дисплее не появится это меню. Кнопки курсора вверх / вниз используются для перехода к нужному элементу редактирования.

![](_page_19_Picture_176.jpeg)

- "Туре" позволяет выбрать пред установку реверберации.
- "Level" определяет уровень отношения громкости к звуку.
- "Time" определяет размер моделируемого помещения

Используйте программную кнопку «EXIT», чтобы выйти из меню

![](_page_20_Picture_1.jpeg)

## 5.4.2 ХОРУС И ДРУГИЕ ЭФФЕКТЫ

Функция хорус содержит следующие эффекты:

![](_page_20_Picture_151.jpeg)

Нажмите кнопку Chorus, чтобы включить или выключить эффект. Если эффект хоруса активен, загорается светодиод на клавише хоруса. После того, как Вы активировали функцию хоруса, Вы можете выбрать эффект с помощью левой и правой кнопок курсора и установить интенсивность с помощью кнопок верхнего и нижнего курсора. Изменения эффекта и изменения в эффекте вступают в силу немедленно.

Чтобы отредактировать эффект хоруса и другие эффекты, нажмите и удерживайте кнопку "chorus & others", пока это меню не появится на дисплее. Кнопки курсора вверх / вниз используются для перехода к нужному элементу редактирования.

![](_page_20_Figure_7.jpeg)

.

- "Туре" позволяет Вам выбрать хорус и другие эффекты
- "Dry/Wet" определяет соотношение между чистым и обработанным сигналом
- "Rate" определяет скорость модуляции

Используйте программную кнопку «EXIT», чтобы выйти из меню.

![](_page_21_Picture_1.jpeg)

## 5.5 МЕТРОНОМ

Ваше цифровое пианино обладает встроенным метрономом, который помогает Вам играть в заданном ритме. Метроном имеет 8 различных размеров и 8 барабанных аккомпанементов. Темп метронома можно отрегулировать и установить от 10 до 400 ударов в минуту.

#### 5.5.1 ПЕРЕКЛЮЧЕНИЕ МЕТРОНОМА ВКЛ/ВЫКЛ

- 1. Нажмите кнопку метронома, загорится светодиод кнопки метронома. Теперь метроном включен.
- 2. Снова нажав кнопку метронома, светодиодный индикатор погаснет. Метроном отключен.
- 3. Как указано в следующей таблице, в метрономе есть следующие метры:
	- Типичный ритм метронома- клик.
	- Современные грувы аккомпанемент ударной установки.

Доступны следующие пресеты:

![](_page_21_Picture_187.jpeg)

![](_page_22_Picture_0.jpeg)

#### **5.5.2 ИЗМЕНЕНИЕ ТЕМПА МЕТРОНОМА**

# Metronon **CONTACT** Reset

- 1. Нажмите и удерживайте кнопку метронома, пока не увидите, меню на рисунке слева.
- 2. Используйте кнопки курсора вверх / вниз для редактирования темпа, ритма и громкости.
- 3. Нажмите «Сброс», чтобы вернуться к предыдущим настройкам. Изменения вступают в силу немедленно. После выключения и повторного включения пианино все отредактированные значения будут сброшены до значения по умолчанию.
- 4. Используйте кнопку «EXIT», чтобы выйти из меню.

### 5.5.3 НАСТРОЙКА БИТА

- 1. Нажмите и удерживайте метроном. На дисплее отобразится текущий бит.
- 2. Используйте кнопки курсора вверх / вниз, чтобы перейти к строке редактирования «beat». Затем вы можете изменить ритм, переключая кнопки курсора влево / вправо.
- 3. Нажмите «Сброс», чтобы сразу вернуться к предыдущим настройкам. Изменения вступают в силу немедленно. После выключения и повторного включения пианино все отредактированные значения будут сброшены до значения по умолчанию.
- 4. Используйте кнопку «EXIT», чтобы выйти из меню.

### 5.5.4 НАСТРОЙКА ГРОМКОСТИ МЕТРОНОМА

- 1. Нажмите и удерживайте метроном. На дисплее отобразится текущий бит.
- 2. Используйте кнопки курсора вверх / вниз, чтобы перейти к строке редактирования «volume». Вы можете изменить громкость, переключая кнопки влево / вправо.
- 3. Нажмите «Сброс», чтобы сразу вернуться к предыдущим настройкам. Изменения вступают в силу немедленно. После выключения и повторного включения пианино все отредактированные значения будут сброшены до значения по умолчанию.
- 4. Используйте кнопку «EXIT», чтобы выйти из меню.

![](_page_23_Picture_1.jpeg)

**6**

# **МЕНЮ ФУНКЦИЙ**

![](_page_23_Picture_4.jpeg)

1 Все отредактированные настройки сбрасываются до заводских настроек, когда цифровое пианино выключается и снова включается. В меню функций вы можете редактировать многочисленные настройки.

Concert Grand  $J = 120$ Split | Menu | Player

 $|0\omega|$   $|1\omega|$ 

![](_page_23_Picture_7.jpeg)

Ниже мы покажем Вам, как получить доступ к меню "FUNCTION":

- 1. Нажмите и удерживайте кнопку меню. Это приведет вас к следующему меню.
- 2. Нажмите кнопку курсора вверх / вниз для перемещения по различным функциям редактирования.
- 3. При нажатии правой кнопки курсора Вы либо направляетесь в подменю, либо можете напрямую изменять значения.
- 4. Изменения вступают в силу немедленно. После выключения и повторного включения пианино все отредактированные значения будут сброшены до значения по умолчанию.
- 5. Используйте кнопку «EXIT», чтобы выйти из меню.

![](_page_24_Picture_0.jpeg)

# **МЕНЮ ФУНКЦИЙ** ТАБЛИЦА НАСТРОЕК

![](_page_24_Picture_285.jpeg)

Gener an a

n i s

Tr

ъq eset

![](_page_25_Picture_1.jpeg)

#### 6.1 НАСТРОЙКА ЯРКОСТИ ЗВУЧАНИЯ

Настройки яркости можно использовать для достижения еще более яркого или менее яркого звука инструмента Вот как это сделать:

- 1. Войдите в меню FUNCTION, нажав программную кнопку меню.
- 2. Нажмите правую или левую кнопку курсора, чтобы достичь желаемого значения яркости звучания инструмента.
- 3. Используйте кнопку «EXIT», чтобы выйти из меню.

#### 6.2 ТРАНСПОНИРОВАНИЕ

Если Вам нужно приспособиться к тональности, в который играет другой музыкант, не меняя аппликатуру, Вы можете просто выбрать другую опорную ноту тональности (например играть в тональности ми минор аппликатурой тональности ля минор).

Вот как это делается:

1. Войдите в меню FUNCTION, нажав программную кнопку меню.

![](_page_25_Picture_13.jpeg)

- 2. Нажмите правую или левую кнопку курсора, чтобы достичь желаемого значения транспонирования (повышение или понижение происходит на пол тона).
- 3. Используйте кнопку «EXIT», чтобы выйти из меню.

#### 6.3 ТОЧНАЯ НАСТРОЙКА ЗВУЧАНИЯ

Позволяет изменить строй инструмента По умолчанию А=440 Гц. Вы можете точно настроить цифровое пианино следующим образом:

![](_page_25_Picture_19.jpeg)

- 1. Войдите в меню FUNCTION, нажав программную кнопку меню.
- 2. Нажмите правую или левую кнопку курсора, чтобы достичь желаемого значения точной настройки.
- 3. Используйте кнопку «EXIT», чтобы выйти из меню.

#### 6.4 МАКСИМАЛЬНЫЙ УРОВЕНЬ ЗВУЧАНИЯ НАУШНИКОВ

С помощью этой функции Вы можете определить максимальную громкость наушников, когда ползунок основного громкоговорителя полностью открыт:

![](_page_25_Picture_26.jpeg)

- 1. Войдите в меню FUNCTION, нажав программную кнопку меню.
- 2. Нажмите правую или левую кнопку курсора, чтобы достичь желаемого значения наушников.
- 3. Используйте кнопку «EXIT», чтобы выйти из меню.

![](_page_26_Picture_0.jpeg)

#### 6.5 УРОВЕНЬ РЕВЕРБЕРАЦИИ ДЛЯ ВХОДНЫХ УСТРОЙСТВ

Эта функция регулирует соотношение громкости реверберации к воспроизводимому звуку с внешних источников:

- 1. Войдите в меню FUNCTION, нажав программную кнопку меню.
- 2. Нажмите правую или левую кнопку курсора, чтобы достичь желаемой настройки входа реверберации.
- 3. Используйте кнопку «EXIT», чтобы выйти из меню.

![](_page_26_Picture_8.jpeg)

nout

いっし

. . Е E

#### 6.6 ПАРАМЕТРЫ ЗАПУСКА

Эта функция определяет поведение кнопки запуска воспроизведения. Вот как это делается:

- 1. Войдите в меню FUNCTION, нажав программную кнопку меню.
- 2. Нажмите правую или левую кнопку курсора, чтобы достичь желаемого входа в параметры запуска.
- 3. Используйте кнопку «EXIT», чтобы выйти из меню.

#### 6.7 ИНФОРМАЦИЯ ПО ПИАНИНО

Эта информация полезна при обращении в службу обслуживания GEWA:

ese

- 1. Войдите в меню FUNCTION, нажав программную кнопку меню.
- 2. Нажмите правую или левую кнопку курсора, чтобы получить информацию об инструменте.
- 3. Используйте кнопку «EXIT», чтобы выйти из меню.

![](_page_27_Picture_1.jpeg)

#### 6.8 НАСТРОЙКИ ПИАНИНО

Этот раздел посвящен настройке цифрового пианино GEWA для Ваших нужд и личных предпочтений.

#### 6.8.1 ЖЕСТКОСТЬ КЛАВИАТУРЫ

Жесткость клавиатуры определяет, насколько чувствительно пианино реагирует на вашу игру на инструменте. Чем мягче значение жесткости, тем меньше силы требуется для воспроизведения более громких нот. В этом разделе мы покажем Вам, как редактировать данные функции:

- 1. Войдите в меню FUNCTION, нажав программную кнопку меню.
- 2. Нажмите кнопки курсора вверх / вниз, чтобы войти в меню настроек пианино. Нажатие правой кнопки курсора приведет вас к различным функциям редактирования.
- 3. Используйте кнопки курсора влево / вправо, чтобы изменить жесткость клавиатуры, «Постоянное значение» (используется, например, для органов). Вы можете нажимать клавиши, чтобы проверить настройку во время редактирования.
- 4. Используйте кнопку «EXIT», чтобы выйти из меню.

Доступны следующие параметры:

- Medium: стандартная жесткость клавиатуры для исполнения музыкальных произведений.
- Soft1: очень рекомендуется для начинающих и детей.
- Soft2: как Soft1, немножко жестче.
- Hard1: для тренировок и отработки музыкального материала.
- Hard2: как Hard1 для исполнителей с чрезвычайно сильной атакой.
- CONSTANT: без динамики (особенно рекомендуется для звуков типа органа).

![](_page_27_Picture_17.jpeg)

![](_page_28_Picture_1.jpeg)

### 6.8.2 СУСТЕЙН ПЕДАЛЬ

С помощью функций настройки сустейн педали вы можете изменить характеристики этой педали в режиме полу педального и демпферного резонанса. Это позволит добиться реалистичного и яркого окраса акустического пианино, а не только возможность включения / выключения педали.

Вот шаги чтобы редактировать эту функцию:

- 1. Войдите в меню FUNCTION, нажав программную кнопку меню.
- 2. Нажмите кнопки курсора вверх / вниз, чтобы войти в меню настроек сустейн педали. Нажатие правой кнопки курсора приведет вас к различным функциям редактирования.
- 3. Используйте кнопки курсора влево / вправо, чтобы изменить настройку. Вы можете нажать клавишу и нажать педаль, чтобы проверить настройку во время редактирования.
- 4. Используйте кнопку «EXIT», чтобы выйти из меню.

![](_page_28_Picture_10.jpeg)

### 6.8.3 ГАРМОНИЧЕСКИЙ РЕЗОНАНС

Эта функция позволяет Вам изменить струнный резонанс, свойственный Вашему цифровому пианино GEWA, придав ему очень реалистичное звучание в сочетании с вашими предпочтениями и комнатой, в которой стоит пианино. Вот как это сделать:

- 1. Войдите в меню FUNCTION, нажав программную кнопку меню.
- 2. Нажмите кнопки курсора вверх / вниз, чтобы войти в меню настроек резонанса.
- 3. Используйте кнопки курсора влево / вправо, чтобы изменить настройку. Вы можете нажать клавишу и нажать педаль, чтобы проверить настройку во время редактирования.
- 4. Используйте кнопку «EXIT», чтобы выйти из меню.

![](_page_28_Picture_18.jpeg)

![](_page_29_Picture_1.jpeg)

### 6.8.4 ТЕМПЕРАЦИЯ

Эта функция позволяет Вам настраивать ваше цифровое пианино учитывая нюансы звучания других музыкальных инструментов. Это очень полезно при игре, например, на старинных, или специальных инструментах, таких как клавесин. Для которых использовались свои темперации и издано большое количество музыкальной литературы.

Вот как это делается:

- Piano Sett iyonpath emper. Root Hote Reset
- 1. Войдите в меню FUNCTION, нажав программную кнопку меню.
- 2. Нажмите кнопки курсора вверх / вниз, чтобы войти в меню настроек темперации.
- 3. Используйте кнопки курсора влево / вправо, чтобы изменить настройку темперации. Вы можете играть во время редактирования.
- 4. Используйте кнопку «EXIT», чтобы выйти из меню.

#### 6.9 МЕНЮ ВОСПРОИЗВЕДЕНИЯ

В меню PLAYER Вы можете редактировать функции, связанные аудиовоспроизведений с USB-устройства, указанного на стр. 26. Доступны следующие функции:

- (Play Mode): Тип воспроизведения аудиофайлов.
- (Song Volume): Громкость воспроизводимой композиции
- (Song Transpose): Настройка транспонирования песни
- (Key Transpose): Настройка тональности клавиши, играемой на фортепиано.

Вот как это сделать:

- 1. Войдите в меню FUNCTION USB, нажав программную кнопку меню.
- 2. Нажмите кнопки курсора вверх / вниз, чтобы войти в меню настроек USB, а затем нажмите правый курсор для доступа к деталям подменю.
- 3. Следуйте инструкциям, отображаемым на дисплее и используйте, если необходимо, кнопки курсора влево / вправо. 4.

Используйте кнопку «EXIT», чтобы выйти из меню.

![](_page_29_Picture_22.jpeg)

.

#### 6.10 USB НАСТРОЙКИ

GEWA

musi

#### Меню USB имеет следующие настраиваемые функции:

- USB: Цифровое Пианино выбор Цифровое Пианино песни Цифровое Пианино с Цифровое Пианино флэш Цифровое Пианино накопителя
- Загрузка песни: загрузка песни с USB-устройства
- Загрузить сборник заданий. Загрузите учебник уроков (специально за архивированный файл электронного обучения) с USBустройства
- Загрузить пользовательские настройки: Загрузить пользовательские настройки с флэш накопителя
- 
- Сохранить песню: Сохраните песню на внешнем USB-устройстве

#### (например, USB-накопитель)

Вот как это сделать:

- 1. Войдите в меню FUNCTION USB, нажав программную кнопку меню.
	- 2 Нажмите кнопки курсора вверх / вниз, чтобы войти в меню настроек USB, а затем нажмите правый курсор для доступа к деталям подменю.
	- 3 Следуйте инструкциям, отображаемым на дисплее и используйте, если необходимо, кнопки курсора влево / вправо.
	- 4 Используйте кнопку «EXIT», чтобы выйти из меню.

6.11 НАСТРОЙКИ СИСТЕМЫ

Следующие настройки выполняются в меню SYSTEM:

1. Дисплей: «Подсветка» «Контраст» «Инвертировать»

• Автоматическое отключение питания: фортепиано автоматически отключается в установленный временной интервал

• Восстановление регистрации: ОСТОРОЖНО, все пользовательские настройки будут удалены.

• Восстановление по умолчанию: ОСТОРОЖНО, все установленные по умолчанию параметры будут возвращены к заводским настройкам по умолчанию

Вот как это сделать:

1. Войдите в меню FUNCTION SYSTEM, нажав программную кнопку меню

2. Нажмите кнопки курсора вверх / вниз, чтобы войти в меню настроек SYSTEM, а затем нажмите правый курсор для доступа к деталям подменю.

3. Следуйте отображаемым инструкциям и, если необходимо, используйте кнопки левого / правого курсора.

2. Используйте кнопку «EXIT», чтобы выйти из меню.

![](_page_30_Picture_26.jpeg)

![](_page_31_Picture_1.jpeg)

# 6.12 MEHO MIDI

6.12.1 КАНАЛ ДЛЯ ПЕРЕДАЧИ МIDI

С каналом передачи MIDI Вы можете определить, по каким MIDI-каналам (1-16) сигналы от Вашего цифрового пианино передаются или поступают с внешних MIDI-устройств.

![](_page_31_Picture_5.jpeg)

Это определяет MIDI-каналы для тембров, воспроизводимых с правой стороны от точки разделения клавиатуры, а также для основных тембров в режиме Dual Sound. При выборе тембра для левой руки, ему автоматически будет присвоен номер следующего свободного MIDI канала.

Пример:

Если канал 4 установлен как канал передачи MIDI, клавиши с правой стороны от точки разделения клавиатуры: базовые тембры в двухслойных многослойных тембрах устанавливаются на канал 4, а тембры на левой стороне от точки разделения клавиатуры и тембры, добавленные к базовым тембрам многослойного двух режимного звука, затем передаются на канал 5. Используйте кнопку «EXIT», чтобы выйти из меню.

## 6.12.2 ЛОКАЛЬНЫЙ КОНТРОЛЬ

Локальная функция управления позволяет отключить встроенные динамики Вашего цифрового пианино, в то время как сигналы все еще передаются через MIDI OUTсоединение.

![](_page_31_Picture_11.jpeg)

Это очень полезно, если Вы хотите контролировать / играть на другом источнике звука (например, синтезаторе или звуковом модуле) с Вашего цифрового пианино, в то же время, слушая звук цифрового пианино.

Используйте кнопку «EXIT», чтобы выйти из меню.

### 6.12.3 ИЗМЕНЕНИЕ ПРОГРАММЫ

Функция изменения программы позволяет Вам изменять звуковую программу на MIDI-подключенном инструменте с цифрового пианино или позволяет управлять Вашим инструментом с другого устройства.

![](_page_31_Picture_16.jpeg)

Используйте кнопку «EXIT», чтобы выйти из меню.

![](_page_32_Picture_0.jpeg)

#### 6.12.4 PIANO-MODUS

В режиме пианино Вы определяете, как обрабатываются входящие МIDI-данные каналов 1 и 2.

Если режим Piano-Mode включен (ON), каналы 1 и 2 обрабатываются эффектами, совместимыми с пианино, если выбраны звуки фортепьяно.

Эффект Chorus недоступен для каналов 1 и 2, когда активирован режим пианино. Для каналов 3-16 нет эффектов, кроме GM-Chorus.

Если режим пианино отключен, эффекты недоступны ни для одного из 16 MIDIканалов. Тем не менее, GM-Chorus может быть добавлен ко всем каналам.

![](_page_32_Picture_7.jpeg)

ПРИМЕЧАНИЕ По умолчанию для параметра «Режим пианино» установлено значение «ВКЛ»

#### 6.13 РЕГИСТРАЦИИ

Ваше цифровое пианино GEWA UP 260G может хранить до 3 банков (A, B & C), 6 пресетов пользовательских звуковых комбинаций. Эти настройки позволяют сохранить понравившееся Вам настройки инструмента. Вот несколько примеров, возможных регистрируемых функций:

- Звуки вкл. настройки эффекта.
- Комбинированные, двойные звуки со всеми пользовательскими настройками.
- Разделенные звуки, включая точку разделения клавиатуры.
- Настройки MIDI, как канал передачи MIDI, смена программы и т. д.
- Транспонирование, темперация и настройка строя.
- Системные настройки, такие как контрастность, подсветка и т. д.

После изменения Ваших тембров у Вас есть место чтобы сохранить 18 настроек / регистрации в целом, организованных в 3 банках (А, В, С) состоящих из 6 слотов каждый:

![](_page_32_Picture_18.jpeg)

- 1. Нажмите кнопку "USER SETTINGS"
- 2. Выберите место хранения от А1 до С6.
- 3. Повторите, чтобы сохранить
- 4. Используйте кнопку «EXIT», чтобы выйти из меню.

![](_page_33_Picture_1.jpeg)

# **7 ФУНКЦИЯ ЗАПИСИ И ВОСПРОИЗВЕДЕНИЯ**

Ваше цифровое пианино GEWA может записать Ваше исполнение. Оно может хранить до 4 произведений.

# ВЫБОР РЕЖИМА ЗАПИСИ

Чтобы активировать режим записи, выполните следующие действия:

![](_page_33_Picture_6.jpeg)

- 2 2. Теперь вы можете выбрать место записи 1-4 с помощью кнопок курсора влево / вправо.
	- 3. Теперь вы можете начать игру. Запись начнется сразу после воспроизведения первой ноты. Можно использовать метроном
		- для точной игры и отключить при прослушивании.
	- 4. Каждая песня состоит из 8 дорожек, на которые можно назначить разные звуки. Любой трек может записывать
		- 1 и более раз, пока вы не удовлетворитесь результатом.
	- 5. Используйте кнопку «EXIT», чтобы выйти из меню.

![](_page_33_Picture_13.jpeg)

![](_page_33_Picture_14.jpeg)

7.1

## ЗАПИСЬ ПЕСЕН

Записанные песни автоматически не стираются при выключении цифрового пианино. Возможно, Вам потребуется удалить песню, если все места хранения уже заняты. Выполните действия, описанные в разделе «Удаление записей».

Для записи игры выполните следующие действия:

1. Выберите номер для записи песни.

2. После того, как Вы выбрали файл записи, загорается светодиод кнопки REC, светодиод кнопки воспроизведения / остановки мигает.

3. Начав играть на клавиатуре, запись будет автоматически начинаться с воспроизведения первой ноты.

4. Нажмите кнопку воспроизведения / остановки, чтобы остановить запись. Запись автоматически сохранена.

### ВОСПРОИЗВЕДЕНИЕ ЗАПИСИ

Перед началом воспроизведения необходимо сохранить запись. Поэтому, пожалуйста, выберите соответствующий файл с номером записи. Во время воспроизведения записи вы можете играть вместе с записью. Фантастический способ сыграть в четыре руки с виртуальным вторым исполнителем

- 1. Выберите запись (см. выше).
- 2. Нажмите кнопку воспроизведения / остановки, чтобы начать воспроизведение.
- 3. Нажмите кнопку воспроизведения / остановки еще раз, чтобы остановить воспроизведение.

![](_page_33_Picture_27.jpeg)

ПРИМЕЧАНИЕ СОВЕТ

![](_page_34_Picture_1.jpeg)

## 7.4 РЕДАКТИРОВАНИЕ ЗАПИСИ

Вот как это сделать:

- 1. Выберите используемое номер с файлом записи.
- 2. Нажмите кнопку «Редактировать». Теперь доступны следующие детали редактирования:
	- Отключить звук.
	- Песня.
	- Удалить песню.
	- Транспонирование клавиатуры.
	- Транспонирование песни.

Вы можете, например, удалить песню, просто перейдите к функции удаления песни с помощью кнопок курсора вверх / вниз. Убедитесь, что Вы выбрали нужную песню, а затем нажмите правую кнопку курсора, чтобы удалить песню или левую кнопку, чтобы прервать удаление.

![](_page_34_Picture_12.jpeg)

Вы можете сохранить свои записи на внешнем USB-устройстве. Вот как это делается:

![](_page_34_Picture_151.jpeg)

1. меню. Войдите в меню FUNCTIONS, нажав программную кнопку

С помощью кнопок курсора вверх / вниз вы можете перейти

- к настройкам USB. 2. Затем прокрутите вниз до «Сохранить песню». Следуйте отображаемым инструкциям и используйте, при необходимости, кнопки курсора влево /вправо
- 3. Используйте кнопку «EXIT», чтобы выйти из меню.

![](_page_35_Picture_1.jpeg)

![](_page_35_Picture_2.jpeg)

# **8 ПОДКЛЮЧЕНИЕ ВНЕШНИХ УСТРОЙСТВ**

Здесь Вы можете узнать больше о вариантах подключения Вашего цифрового пианино GEWA.

![](_page_35_Picture_5.jpeg)

### 8.1 ПОДКЛЮЧЕНИЕ НАУШНИКОВ

Подключите один или две пары наушников к двум разъемам 6,3 мм под консолью. Если наушники подключены к одному из выходных разъемов для наушников, динамики вашего цифрового пианино GEWA автоматически отключаются и активируются только после того, как вы отключите наушники. Убедитесь, что оба разъема отсоединены.

#### 8.2 ПОДКЛЮЧЕНИЕ УСТРОЙСТВА ВОСПРОИЗВЕДЕНИЯ

Вы можете подключать устройства воспроизведения, такие как, например, CD или МРЗ-плеер к цифровому пианино. Это может быть полезно, когда вы репетируете песню в режиме воспроизведения. При правильном подключении вы сможете слышать как пианино, так и устройство воспроизведения через динамики фортепиано или подключенные наушники. Вы можете легко регулировать баланс громкости с помощью регулятора громкости..

### 8.3 ПОДКЛЮЧЕНИЕ УСИЛИТЕЛЯ

Если вам нужно, чтобы Ваше цифровое пианино звучало громче, чем со встроенными динамиками, Вы можете легко подключить его к системе усиления, используя выходы LINE OUT под консолью.

### 8.4 ПОДКЛЮЧЕНИЕ ПК

Вы можете связать свое цифровое пианино с ПК при помощи разъема USB-В под консолью.

Вот как Вы можете связать свой компьютер с цифровым пианино:

- 1. Выключите свое цифровое пианино и ПК.
- 2. Подключите свое цифровое пианино к компьютеру с помощью сертифицированного USB-кабеля.
- 3. Включите ваше цифровое пианино и ПК.

Ваш цифровое пианино будет автоматически распознано вашим компьютером. Существуют различные подходящие программные средства (например, программное обеспечение для записи) на большинстве доступных платформ и разных операционных системах, с помощью которых вы можете с удовольствием расширить свой музыкальный потенциал.

![](_page_35_Picture_19.jpeg)

ПРИМ. Чтобы проверить информацию об обмене данными между вашим цифровым пианино и ПК, рекомендуется использовать средства мониторинга программного обеспечения для ПК.

![](_page_36_Picture_1.jpeg)

### 8.5 BLUETOOTH AUDIO

Цифровые пианино серии GEWA UP имеют интерфейс Bluetooth Audio, который можно " использовать для воспроизведения звука с внешних устройств Bluetooth

Ниже мы объясним, как это делается:

1. Войдите в меню Bluetooth вашего устройства плеера и выполните поиск цифрового пианино GEWA.

2. После того, как в списке устройств отобразится цифровое пианино, просто нажмите «connect»

3. Теперь ваше цифровое пианино GEWA может воспроизводить аудио файлы, полученные с вашего устройства воспроизведения через встроенные динамики.

![](_page_37_Picture_1.jpeg)

# **9 ПОЛЕЗНАЯ ИНФОРМАЦИЯ**

На этом этапе мы хотели бы объяснить несколько терминов, которые используются в нашем руководстве пользователя.

Кроме того, мы объясняем особенности Вашего цифрового пианино ..

# 9.1 СЛОВАРЬ ТЕРМИНОВ

![](_page_37_Picture_170.jpeg)

#### 9.2 ГАРАНТИЯ

Гарантия действует в течение 2 лет с момента покупки оборудования и предоставляется дилером, где первоначально было куплено цифровое пианино. В случае наличия дефекта, который покупатель обнаружил в течение недели с момента покупки, он имеет право на замену товара.

В случае, если починить инструмент не удастся, покупатель может потребовать снижения покупной цены или отказаться от покупки инструмента. Дилерское учреждение несет ответственность за обнаруженный дефект, если этот дефект был получен по вине дилера. В таком случае покупатель имеет право потребовать компенсацию за ущерб и / или расходы, связанные с возникшими неисправностями.

Покупатель должен немедленно сообщить дилеру о выявленных дефектах. Единственный способ получить гарантийный ремонт состоит в том, что покупатель может представить действительное доказательство покупки, например, выставленный счет. Ущерб, возникший в результате неправильного обращения, эксплуатации или хранения, а также в силу форс-мажорных обстоятельств или других внешних воздействий, не соответствует условиям гарантии. Кроме того, гарантийные обязательства не распространяются на комплектующие такие как, например, перезаряжаемые батареи, шнуры, элементы питания, адаптеры.

Если вы подозреваете, что у вас есть претензия, на которую распространяются условия гарантии, касающиеся вашего цифрового пианино GEWA, обратитесь к своему дилеру в обычные рабочие часы.

# ПОЛОМКИ И ВОЗМОЖНЫЕ РЕШЕНИЯ

С приведенными здесь советами, Вы можете самостоятельно устранить неисправности своего цифрового пианино. Если Ваши усилия по-прежнему не дали результатов, свяжитесь с Вашим специализированным дилером.

![](_page_38_Picture_293.jpeg)

# ВОЗМОЖНАЯ ПРИЧИНА И ЕЕ УСТРАНЕНИЕ

# **11 ТЕХНИЧЕСКАЯ ИНФОРМАЦИЯ**

![](_page_39_Picture_122.jpeg)

Manufacturer: **GEWA music GmbH** Werkstraße 1 08626 Adorf GERMANY

www.gewamusic.com

Version 1.0

![](_page_41_Picture_3.jpeg)